Dit document is gedownload door () op April 27, 2024.

Mag alleen gekopieerd worden voor gebruik binnen de school van 'gebruiker'. Zie ook de abonnementsvoorwaarden van Leapo.

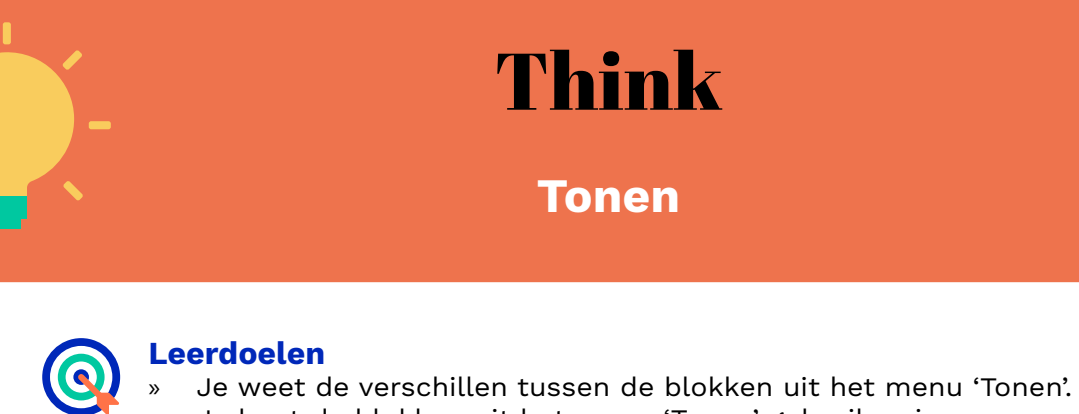

» Je kunt de blokken uit het menu 'Tonen' gebruiken in een programma.

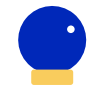

## **Benodigde Blocks**

- » Blokprogrammeren
- » mBot

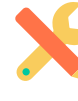

#### **Benodigdheden**

- » Computer met mBlock 5
- » mBot

**Wat is het?** In het menu 'Tonen' vind je vijf verschillende blokken. Met drie van de vijf blokken kun je de mBot verschillende kleuren laten zien. Met de andere twee blokken kun je geluiden afspelen.

### **Hoe werkt het?**

De blokken uit het menu 'Tonen' kun je los gebruiken. Wanneer je meerdere blokken onder elkaar zet, kun je verschillende kleuren achter elkaar laten zien of meerdere geluiden achter elkaar laten horen. Je kunt de kleuren en geluiden ook afwisselen.

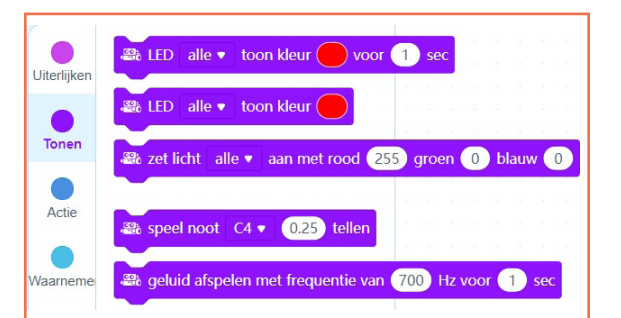

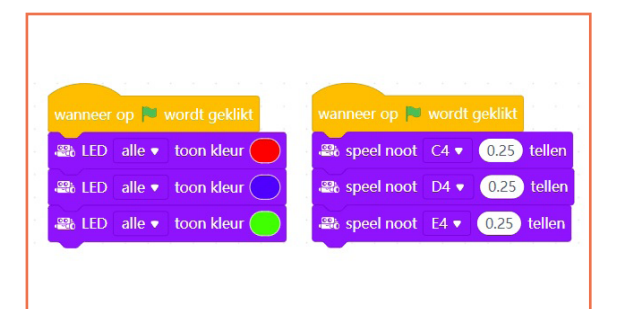

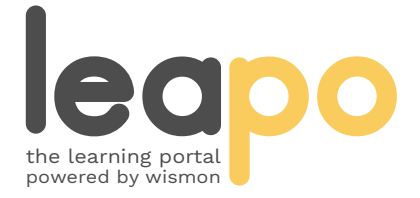

Dit document is gedownload door () op April 27, 2024.

Mag alleen gekopieerd worden voor gebruik binnen de school van 'gebruiker'. Zie ook de abonnementsvoorwaarden van Leapo.

# Toonblokken

### **Hoe werkt het?**

Kies in het menu onder 'Gebeurtenissen' een startblok en sleep het naar het script.

Ga naar de categorie 'Tonen' en sleep het blok 'zet licht' naar het script onder het startblok. Doe dit nog twee keer zodat je drie 'zet licht' blokken onder het startblok hebt staan.

Laat eerst het linkerlampje een kleur tonen, daarna het rechterlampje en laat vervolgens alle lampen dezelfde kleur tonen. Door de getallen aan te passen, kun je je eigen kleuren maken. Kies je voor een hoog getal bij rood, dan bevat je kleur veel rood. Kies je voor een laag getal bij blauw, dan bevat je kleur weinig blauw. Zo kun je kleuren met elkaar mengen en jouw ideale kleur maken.

Maak een nieuw script met drie geluiden. Speel eerst een noot af, laat dan een geluid horen met een frequentie naar keuze en eindig opnieuw met het afspelen van een noot. Wanneer je een noot afspeelt, kun je verschillende noten selecteren en kiezen hoe lang je de noot wilt laten horen. Ook bij het frequentieblok kun je hoogte van de frequentie aanpassen en aangeven hoe lang je het geluid op deze frequentie wilt laten horen.

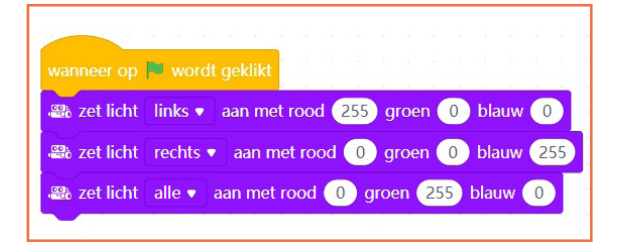

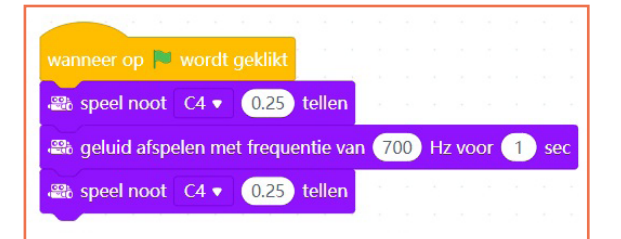

#### **Oefenopdracht**

Begin en eindig je script door twee seconden lang een geluid af te spelen op een frequentie naar keuze. Speel in het midden van je script zeven verschillende noten af en zorg dat na elke noot één seconde lang een kleur te zien is. Koppel aan elke noot een andere kleur.

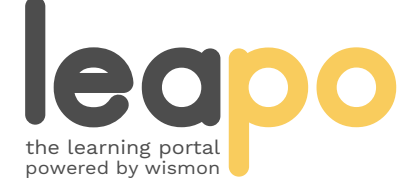

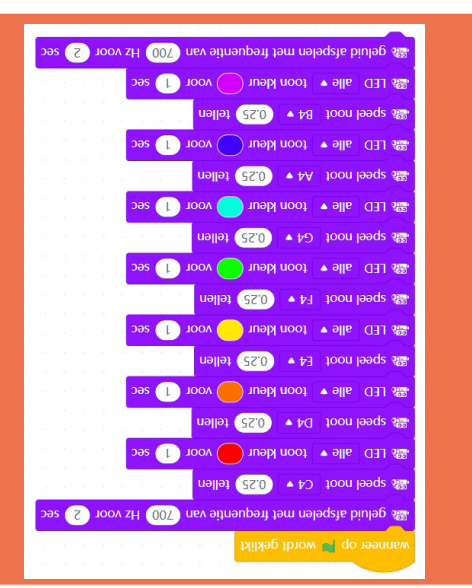